# **DIGWEST**

# **Introdução**

Este guia pretende fornecer, de forma simples e sucinta, a informação necessária à operação da Consola de controlo dos PMV (Painéis de Mensagens Variáveis) a LED da Digiwest.

# **Interface**

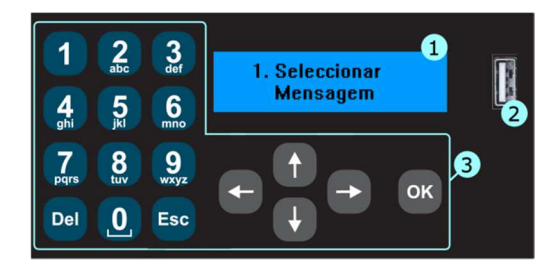

- 1. Display LCD Alfanumérico
- 2. Porta USB
- 3. Teclado

Para aceder ao menu é necessário carregar na tecla Esc.

# **Menus**

As opções de configuração e utilização da consola estão disponíveis através de um conjunto de opções de menu que podem ser acedidas com o recurso às teclas de navegação  $\bigoplus$ ,  $\bigoplus$ , ok e Esc.

Parâmetros numéricos ou texto podem ser definidos com o recurso às teclas  $\overline{0}$  a  $\overline{9}$ . Alguns parâmetros devem ser definidos através das teclas de navegação  $\bigoplus_i \bigoplus_j \bigoplus_j e_i$ 

Os tópicos que se seguem expõem as opções disponíveis no menu da consola.

## 1. Selecionar Mensagem

Selecionar uma ou mais mensagens para apresentar no painel, a partir da lista de mensagens em memória.

A seleção da mensagem pode ser efetuada de duas formas:

- A partir de uma listagem que se apresenta por ordem alfabética;
- Através da introdução de um número identificador da mensagem.

A configuração do método de seleção de mensagens pode ser definida na opção de menu "6. Configurações Gerais".

É possível selecionar múltiplas mensagens para se apresentarem sequencialmente. Para tal é necessário selecionar "Sim" após a confirmação de cada mensagem. Tal como anteriormente, é possível desativar este comportamento através da opção "6. Configurações Gerais".

Para ocultar uma mensagem ou lista de mensagens do painel basta carregar na tecla Del

# **DIGWEST**

## 2. Escrever Mensagem

Adicionar mensagens manualmente através do teclado alfanumérico.

As teclas  $\bigoplus$  e  $\bigoplus$  poderão ser utilizadas para selecionar a escrita em maiúsculas e minúsculas, respetivamente.

O caráter "|" pode ser utilizado para forçar uma mudança de linha. Isto só é válido nos modos automático e nos de duas linhas. Exemplo: "ACIDENTE|500 metros".

O caráter "+" pode ser utilizado para criar novas frases dentro da mesma mensagem. As diversas frases são apresentadas sequencialmente.

Os caracteres "|" e "+" estão acessíveis através da tecla ...

A Digiwest disponibiliza um software que permite gerar uma lista de mensagens num ficheiro de formato CSV, que poderá ser carregada diretamente no PMV através de uma pen USB.

# 3. Configurar Mensagem

Definir os diversos parâmetros de configuração de uma mensagem:

#### 3.1. Modo

Definir o modo de apresentação de texto no que diz respeito ao tamanho da letra:

- [0] O tamanho é escolhido de forma automática para maximizar a ocupação do PMV;
- [1] Letra pequena em 1 linha;
- [2] Letra média em 1 linha;
- [3] Letra grande em 1 linha;
- [4] Letra extra grande em 1 linha;
- [5] Letra extra pequena em 2 linhas;
- [6] Letra pequena em 2 linhas;

#### 3.2. Luminosidade

Definir a intensidade de brilho do PMV numa gama de 1 a 10, com o valor 1 a representar o brilho mínimo e 10 a representar o máximo. Alternativamente, pode ser utilizado o valor 0 para definir o modo automático de regulação de brilho, em que o painel ajusta o brilho de acordo com a luminosidade ambiente.

#### 3.3. Velocidade

Definir a velocidade de deslocamento do texto, para o caso de mensagens apresentadas em *Scroll*. Para mensagens estáticas, permite definir a velocidade com que se transita entre frases de uma mensagem ou entre várias mensagens.

## 4. Eliminar Mensagem

Eliminar uma mensagem da lista de mensagens em memória.

## 5. Carregar Dados USB

Carregar uma lista de mensagens a partir de uma unidade de memória USB. Esta lista pode ser criada através do nosso software DigiLEDStudio.

Para percorrer as diversas listas disponíveis na unidade de memória USB, poderão utilizar-se as teclas de navegação  $\bigoplus$  e  $\bigoplus$ .

# **DIGWEST**

# 6. Configurações Gerais

Aceder a informação e configuração genérica.

6.1. Idioma Selecionar o idioma do menu.

6.2. Modo de Seleção

Definir a forma como as mensagens são selecionadas: por número, por ordem alfabética ou perguntar no momento qual destas opções.

6.3. Compatibilidade

Definir o protocolo de comunicação entre a consola e o painel.

Para tirar o máximo de partido das funcionalidades disponíveis deverá ser selecionada a opção "1. Normal".

Para garantir compatibilidade com algum PMV mais antigo (versão inferior a V3.0.0) deverá ser selecionada a opção "2. Legado".

6.4. Memória Utilizada Consultar a quantidade de memória utilizada.

6.5. Apagar Tudo Eliminar toda a informação contida em memória. O equipamento ficará com as definições de fabrico.

6.6. Versão de *Firmware* Consultar a versão de firmware.

#### 6.7. Iluminação do LCD

Definir o controlo da retroiluminação do LCD da consola por forma a se manter sempre ligada ou se desligar automaticamente quando a consola não está a ser utilizada.

6.8. Atualização de *Firmware* Entrar no modo de atualização de *firmware* da consola.

#### 6.9. Múltiplas Mensagens

Ativar ou desativar a possibilidade de seleção de múltiplas mensagens. Quando esta funcionalidade está ativa, o utilizador é questionado sobre a intenção de selecionar mais mensagens após a seleção de cada mensagem.

## 7. Bloquear Menu

Bloquear todas as funcionalidades de gestão e configuração do menu da consola, ficando apenas disponível a possibilidade de selecionar mensagens e de reposição do bloqueio do menu. O bloqueio de menu está associado a uma palavra passe que pode ser redefinida pelo utilizador. A palavra passe de fabrico é "GJM".

#### 7.1. Ativar

Ativar o bloqueio do menu. Uma vez selecionada esta opção, deverá ser inserida a palavra passe correta para o bloqueio ocorrer.

7.2 Palavra Passe Modificar a palavra passe.

# 8. Gestão de Display

Gerir todos os painéis ligados à consola.

#### 8.1. Adicionar

Útil quando se pretende acrescentar um novo painel ao conjunto de painéis já ligados à consola. Com esta opção, para além de se informar a consola sobre a existência do novo painel ligado, é possível redefinir o papel do novo PMV, como frontal, traseiro, lateral, interior, etc.

#### 8.2. Remover

Remover um PMV do conjunto de painéis ligados à consola. Quando um PMV é removido fisicamente do barramento de dados que o liga à consola, é importante que a consola seja notificada sobre essa situação. Caso não seja efetuada também esta remoção, ocorrerá a indicação de erro de comunicação sempre que o utilizador selecionar uma nova mensagem.

#### 8.3. Detetar

Detetar, de forma automática, todos os PMV ligados à consola. Esta funcionalidade pode ser utilizada, na maioria das situações, como uma alternativa mais simples e cómoda às opções "8.1. Adicionar" e "8.2. Remover".

#### 8.4. Atualização de *Firmware*

Atualizar o *firmware* de cada painel ligado à consola.

#### 8.5. Definições

Definir as opções de configuração de cada PMV ligado à consola:

- Modo de visualização: 1. Mostrar tudo; 2. Mostrar texto apenas; 3. Mostrar número de circuito apenas;
- Janela de visualização: face à área total disponível, permite reduzir a área de visualização em relação ao topo, ao fundo, ao bordo esquerdo e ao direito;
- Ajuste de brilho: Permite redefinir as intensidades mínima e máxima de brilho, na gama 1 a 32;

#### 8.6. Reiniciar

Reiniciar um PMV do conjunto de painéis ligado à consola.

#### 8.7. Diagnóstico

Desencadear uma sequência de diagnóstico em todos os PMV ligados à consola.

# **DIGWEST**

Digiwest, Wireless and Embedded Solutions, Lda. Zona Industrial dos Pousos – EN 113 Cova do Homem, Pavillhão A 2410-201 Pousos – Leiria Portugal Telefone +351 244 826 565 Fax +351 244 092 666 info@digiwest.pt www.digiwest.pt